## **Accessing Business Explorer Analyzer (BEx) in SAP Business Client**

Open a new SAP Business Client window and choose BP2. Login using your NetID password.

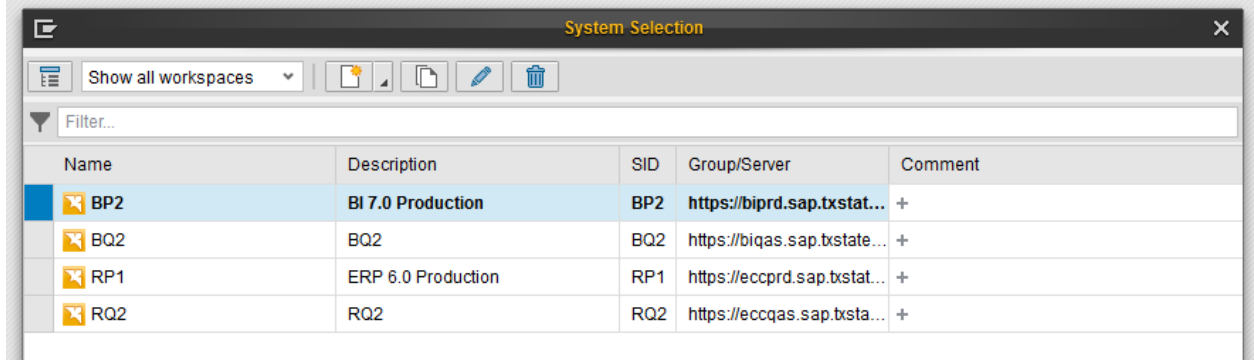

Click on the "Start Business Explorer Analyzer" link.

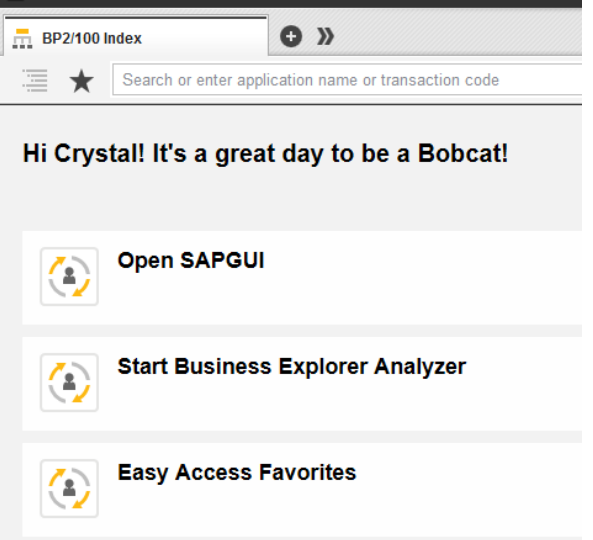

An excel window will open and the rest should work the way you're accustomed to.